# **02. HODINA**

# **Obsah:**

- 1. Typy souborů a objektů
- 2. Ovládací prvky Label a TextBox
- 3. Základní příkazy a vlastnosti ovládacích prvků
- 4. Práce s objekty (ovládací prvky a jejich vlastnosti)

# **2.1 Typy souborů a objektů**

projekt ve VB může obsahovat tyto typy souborů a objektů:

# **1. Formulářové moduly**

- mají příponu **.vb**,
- mohou obsahovat
	- o textové popisy formulářů a jejich prvků, včetně nastavení jejich vlastností,
	- o deklarace konstant, proměnných a externích procedur na úrovni formuláře, procedur pro obsluhu událostí a obecných procedur

# **2. Projektové solutiony**

- mají příponu **.sln**,
- mohou obsahovat
	- o všechny souhrnné informace o formulářích, třídách apod. (v podstatě drží synchronizaci jednotlivých položek celého projektu tak, aby tvořili jednotný celek)
	- o údaje o nastavení uživatelského rozhraní Visual Basicu pro jednotlivé projekty (rozmístění oken, vložené prvky ocx apod.)

# **3. Moduly třídy**

- mají příponu **.vb**,
- jsou podobné formulářovým modulům, ale nemají viditelné rozhraní,
- využívají se k vytváření vlastních objektů, včetně kódu pro metody a vlastnosti.

# **4. Standardní moduly**

- mají příponu **.vb**,
- mohou obsahovat deklarace typů, konstant a proměnných buď veřejných nebo na úrovni modulu, a také deklarace externích a veřejných procedur.

# **5. Zdrojové User Control**

- mají příponu **.vb**,
- umožňují tvorbu vlastních ovládacích prvků (tlačítek, posuvníků, apod.).

# **2.2 Ovládací prvky Label a TextBox**

# **2.2.1 Textové pole TextBox**

- slouží pro text, který má být zadán uživatelem, např. pro zadávání hesla.
- **vlastnosti**:
	- o Text (co se zobrazí)
	- o Font (nastavení vlastnosti zobrazeného písma)

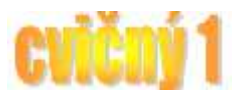

- o ForeColor (nastavení barvy zobrazeného textu)
- o Visible (nastaví zda se má ovládací prvek zobrazit při načtení formuláře)
- o MultiLine (nastaví zda se může do textového pole vložit víceřádkový záznam, *standardně nastaveno MultiLine = False*)
- o ScrollBars (nastaví zobrazení posuvníkových lišt)
- o Locked (nelze měnit obsah),
- o MultiLine (umožní zobrazovat více řádků, musí se přidat znak konce řádku vbCrLf, zřetězení pomocí &),
- o vlastnosti pro nastavení kurzoru přístupné jen při běhu programu:
	- SelectionStart (0 vlevo,  $10 10$ . znak od leva),
	- SelectionLenght (šířka kurzoru),
	- SelectedText (řetězec, kterým můžeme přepsat text).

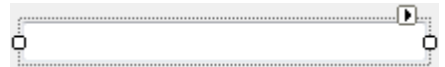

### **2.2.2 Popisové pole Label**

- slouží pouze k zobrazování textu *(nemůžeme jej uživatelsky editovat!).*

### - **vlastnosti**:

- o Text (co zobrazí),
- o TextAlign (zarovnání zobrazeného textu)
- o AutoSize (rozměry budou upraveny podle jeho obsahu vodorovně),
- o Image (vložení obrázku).
- o ImageAlign (zarovnání obrázku vertikální i horizontální).
- o Font (nastavení vlastnosti zobrazeného písma).
- o ForeColor (nastavení barvy zobrazeného textu).
- o Visible (nastaví zda se má ovládací prvek zobrazit při načtení formuláře).

### Label1

# **2.3 Základní příkazy a vlastnosti ovládacích prvků**

**=** 

- příkaz pro ekvivalenci (přiřazení),
- syntaxe (zápis): **a = b** znamená, že **obsah objektu b se vloží do objektu a**
- syntaxe je pevně dána, to znamená, že není možné napsat **b = a** jinak dojde k tomu, že **obsah objektu a se vloží do objektu b**,
- používá se i pro nastavení parametrů (vlastností) prvku za běhu programu
- syntaxe: **TextBox1.Visible = True** znamená, že **vlastnost Visible ovládacího prvku text se změní na hodnotu True (viditelný)**

#### **Visible**

- nastavení zobrazení či nezobrazení ovládacího prvku na formuláři

 $\mathfrak{D}$ 

- nabývá hodnot True (viditelný) nebo False (neviditelný)
- syntaxe: **TextBox1.Visible = True** znamená, že **vlastnost Visible ovládacího prvku text se změní na hodnotu True (viditelný)**

# **TextBox.Text**

- přiřadí do ovládacího prvku TextBox libovolný textový řetězec za běhu programu
- tuto vlastnost je možné nastavit přímo ovládacímu prvku při návrhu a zadaný text se bude v ovládacím prvku zobrazovat již při spuštění formuláře
- pokud vkládáme textový řetězec do ovládacího prvku za běhu programu, musíme textový řetězec vložit do uvozovek,
- syntaxe: **TextBox1.Text = "Táta"**
- není vždy nutné zadávat doplňkovou hodnotu Text, neboť u ovládacího prvku TextBox je "výchozí"
- $\blacksquare$  syntaxe:  $\textbf{TextBox1} = \textbf{I} \cdot \textbf{T} \hat{\textbf{a}} \textbf{t}$

# **Text (u ovládacích prvků, kde se nemůže uživatelsky vkládat data za běhu aplikace tj. Label, Button a Form)**

- přiřadí příslušný text do ovládacího prvku Label, Button a Form (za běhu programu jen prostřednictvím zdrojových kódů),
- tuto vlastnost je možné nastavit přímo ovládacímu prvku při návrhu a zadaný text se bude v ovládacím prvku zobrazovat již při spuštění formuláře
- pokud vkládáme textový řetězec do ovládacího prvku za běhu programu, musíme textový řetězec vložit do uvozovek
- syntaxe: **Label1.Text = "Táta"**
- ve VB 2010 je vždy nutné zadávat vlastnost Text, neboť zde nefunguje systém "výchozí" vlastnosti ovládacího prvku Label, Command a Form jako ve Visual Basic 6,
- syntaxe: **Label1.Text = ,,Táta**"

# **e.Graphics.DrawLine** (pouze u procedury Paint)

- Deklarace (definice proměnné myPen, modrá barva, tloušťka 1): **Dim myPen As New Pen(Color.Blue, 1)**
- Syntaxe: **e.Graphics.DrawLine(myPen, 50, 50, 80, 80)**
- První pozice v závorce definuje zvolený kreslící nástroj v našem případě pero myPen,
- druhá a třetí pozice závorky definuje souřadice počátečního bodu čáry  $(X_1 a)$  $Y_1$ ).
- třetí a čtvrtá pozice závorky definuje souřadnice koncového bodu čáry  $(X_2, a)$  $Y_2$ ),
- barva pera a tloušťka pera jsou definovány v dekralaraci pera **(Color.Blue, 1)**.

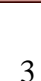

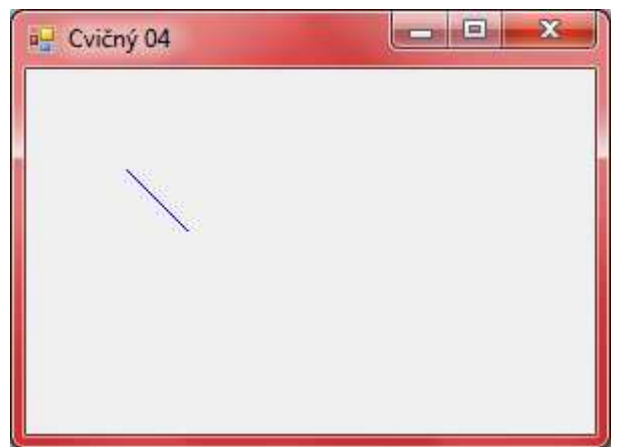

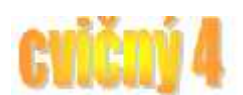

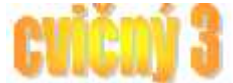

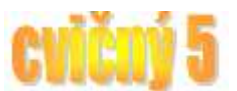

### **Show**

- Syntaxe: **Form2.Show (!pozor!** u formuláře se kterým aktuálně pracuji jej můžeme volat jen pomocí **Me.Show)**,
- zobrazí ovládací prvek Form na obrazovce a to tak, že jej nejprve načte do operační paměti počítače a poté jej zobrazí na obrazovce.

### **Unload**

- Syntaxe: **Unload Form1,**
- odstraní ovládací prvek Form1 z obrazovky, ale také jej odstraní z paměti počítače.

### **Hide**

- Syntaxe: **Form1.Hide,**
- skryje ovládací prvek Form1 na obrazovce, ale neodstraní jej z operační paměti počítače.

# **2.4 Práce s objekty (ovládací prvky a jejich vlastnosti)**

# **2.4.1 Objekt**

- je spojení kódu (procedur a funkcí) a dat (proměnných), které se může chovat jako samostatná jednotka,
- objektem může být část aplikace (ovládací prvek, formulář) nebo i celá aplikace,
- každý objekt je definován *třídou*. Všechny objekty jsou vytvářeny jako identické kopie třídy, třída je jako šablona pro objekt, která říká, co by si daný objekt měl pamatovat (jeho data - proměnné) a co by měl umět (jeho metody)
- říkáme, že objekt je *instancí* třídy,
- VB umožňuje využívat objekty i z jiných aplikací.
- >> **objektově orientované programování**

# **2.4.2 Práce s objekty**

- objekty podporují *vlastnosti*, *metody* a *události*,
	- o *událost* akce rozeznaná objektem (např. klepnutí tlačítka myši, stisk klávesy).
	- o *metoda* funkce nebo procedura, kterou objekt zná

# **2.4.3 Vlastnosti**

- data objektu (nastavení a atributy jako např. text, visible),
- změnou vlastností změníme jeho charakteristiku,
- máme dva druhy:
	- o vlastností s možností čtení i zápisu,
	- o vlastnosti pouze pro čtení.
- hodnotu vlastnosti nastavujeme, pokud chceme změnit vzhled nebo chování objektu.

Používáme tuto syntaxi:

objekt.vlastnost = výraz

Pro získání hodnoty vlastnosti používáme většinou tuto syntaxi:

prom*ě*nná = objekt.vlastnost

### **2.4.4 Matematické operace s obsahy objektů**

- používáme "klasické" matematické operátory:
- ˆ (mocnina), (opačná hodnota), \* / (násobení a dělení), \ (celočíselné dělení), *Mod* (zbytek celočíselného dělení), + - (součet a rozdíl).
- Syntaxe: **TextBox1.Text = TextBox2.Text + TextBox3.Text**
- Což znamená, že do ovládacího prvku TextBox1 se vloží součet obsahu ovládacích prvků TextBox2 a TextBox3
- není vždy nutné zadávat doplňkovou hodnotu Text, neboť u ovládacího prvku TextBox je "výchozí"

**Příklad:** 

```
TextBox2. Text = 5TextBox3.Text = 6TextBox1.Text = TextBox2.Text + TextBox3.Text
```
**Výsledek: Ovládací prvek TextBox1 bude zobrazovat hodnotu 11**